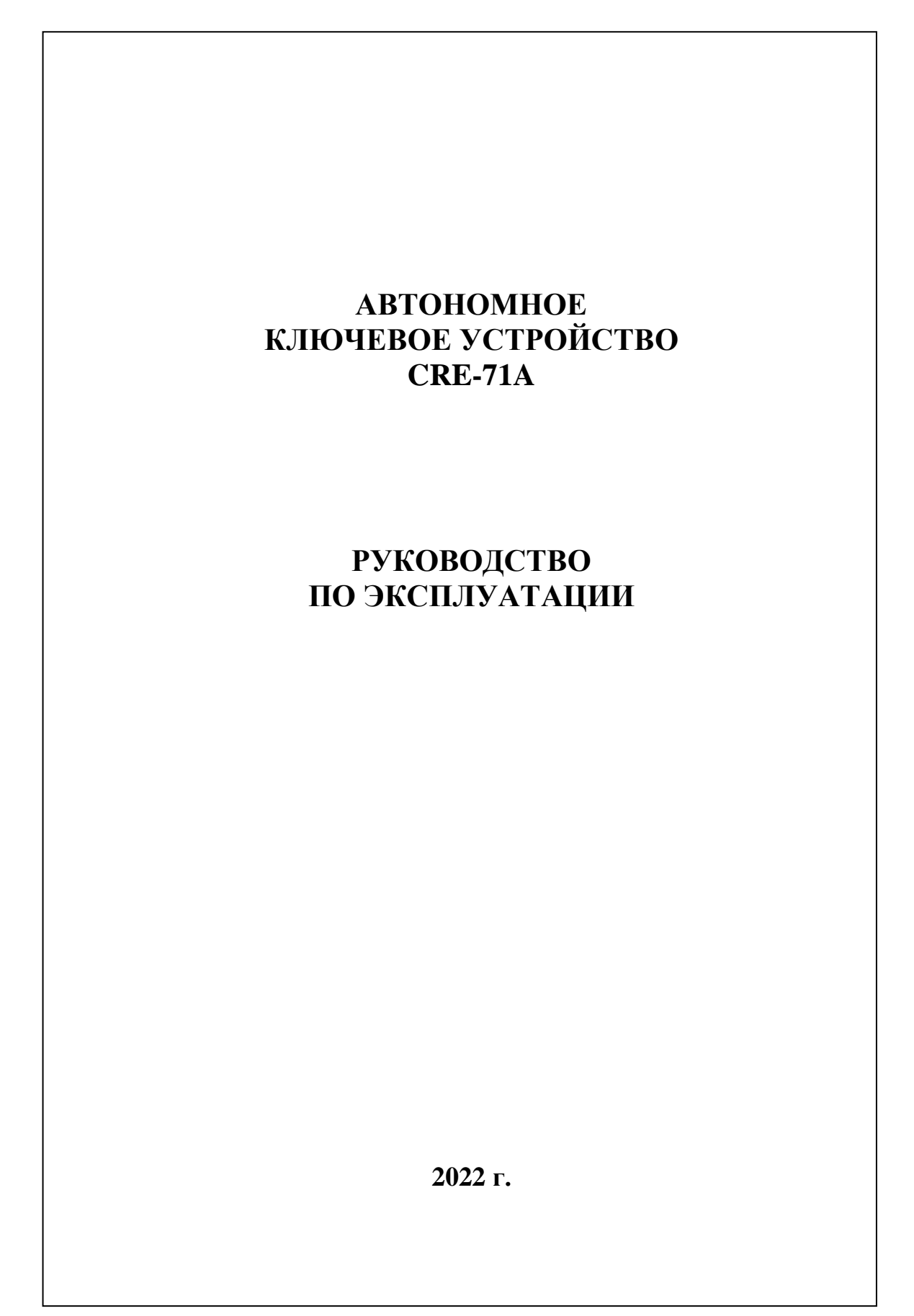

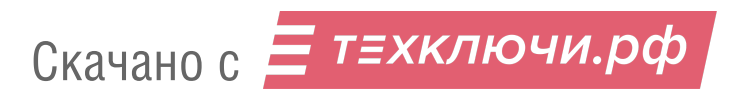

# **ОГЛАВЛЕНИЕ**

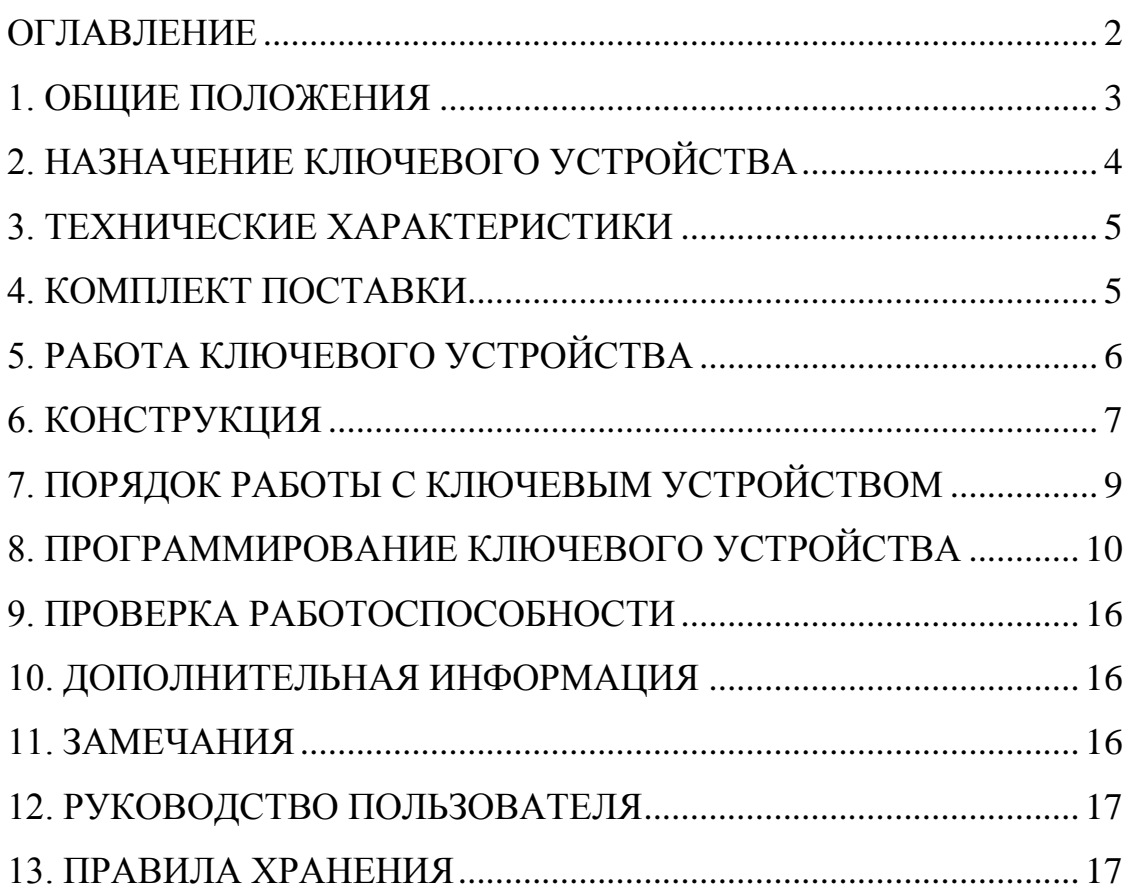

### **1. ОБЩИЕ ПОЛОЖЕНИЯ**

1.1. Настоящее руководство по эксплуатации (РЭ) предназначено для ознакомления с возможностями, принципами работы, конструкцией, правилами установки и эксплуатации автономного ключевого устройства CRE-71А (далее по тексту – КУ).

1.2. К работе с КУ допускается персонал, имеющий допуск не ниже третьей квалификационной группы электрической безопасности, подготовленный в объеме производства работ, предусмотренных эксплуатационной документацией в части монтажных работ и подключения блока питания к сети переменного тока 220 В.

1.3. В данном РЭ используются следующие сокращения:

- $\overline{\text{b}}\Pi$  блок питания;
- КВ кнопка выхода;
- КП кнопка программирования;
- $\bullet$  KY автономное ключевое устройство CRE-71A;
- $\bullet$  MK мастер-карта;
- МКО мастер-карта объекта;
- МКУ мастер-карта устройства;
- РЭ руководство по эксплуатации;
- ЭМЗ электромагнитный замок;
- EMF стандарт электронных ключей Eltis Mifare.

1.4. Общие понятия:

«**Мастер-карта**» (далее **МК**): общее обозначение для «Мастер-карты устройства» КУ и «Мастер-карты объекта». В качестве МК используется ключ стандарта EMF.

**Основная:** «**Мастер-карта устройства**» (далее – **МКУ**): индивидуальная МК, привязанная к конкретному КУ и предназначенная для входа в режим программирования КУ как для записи/удаления ключей EMF на данном КУ, так и создания общей «Мастер-карты объекта».

МКУ изготавливается на производстве и поставляется с этим конкретным КУ.

**Общая:** «**Мастер-карта объекта»** (далее – **МКО**) предназначена для входа в режим программирования для группы КУ в количестве «**n**» блоков и, соответственно, выполнения описанных ниже процедур в этом режиме. То есть одна сформированная МКО заменяет на одном объекте «**n**» МКУ.

МКО формируется на КУ в режиме программирования.

**Ключ EMF** (далее – **Ключ**) – защищённый ключ формата ELTIS, изготовленный на основе заготовки Mifare Classic 1K.

**Кнопка программирования (**далее **– КП) –** предназначена для входа/выхода в режим программирования КУ**.**

**Кнопка выхода** (далее – КВ) – предназначена для открывания ЭМЗ и входит в состав домофонных комплексов.

### **2. НАЗНАЧЕНИЕ КЛЮЧЕВОГО УСТРОЙСТВА**

2.1. КУ предназначено для обеспечения санкционированного доступа на придомовую территорию, в подъезд или в любое помещение объекта, для которого требуется ограничение доступа. Оно применяется как автономно, так и совместно с несколькими аналогичными КУ на одном объекте. КУ обеспечивает отключение электромагнитного замка (ЭМЗ) при поднесении к его считывателю Ключа, записанного для открывания данного КУ.

- 2.2. Основные функции КУ:
- идентификация Ключей;
- открытие дверей (отключение ЭМЗ);
- запись Ключей;
- удаление списка Ключей.
	- 2.3. Дополнительные функции КУ:
- создание МКО для работы с «**n**» количеством КУ на объекте и регистрация МКО в КУ;
- возможность восстановления МКУ.

2.4. КУ обеспечивает:

- считывание Ключа и сравнение его с Ключами, записанными в данном КУ;
- формирование сигнала открывания ЭМЗ при приложении корректного Ключа, сопровождаемое звуковым сигналом и длинными световыми импульсами светодиода;
- формирование звукового сигнала и коротких световых импульсов индикатора при приложении к считывателю КУ чужого Ключа, ЭМЗ не открывается;
- непрерывное свечение светодиодного индикатора в дежурном режиме.

2.5. КУ соответствует климатическому исполнению УХЛ1.1 согласно ГОСТ 15150-69:

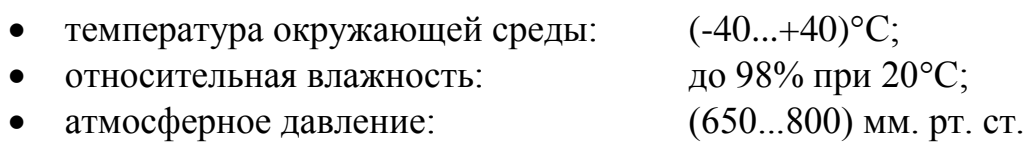

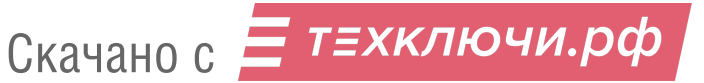

### **3. ТЕХНИЧЕСКИЕ ХАРАКТЕРИСТИКИ**

![](_page_4_Picture_160.jpeg)

#### **4. КОМПЛЕКТ ПОСТАВКИ**

В комплект поставки КУ входят:

![](_page_4_Picture_161.jpeg)

*Примечание*: **Руководство по эксплуатации** поставляется на партию устройств или заказчик может самостоятельно загрузить его с сайта компании: [www.eltis.com.](http://www.eltis.com/)

> **\*) Паспорт на изделие** может не входить в комплект поставки. В этом случае паспорт можно скачать с сайта производителя [\(www.eltis.com\)](http://www.eltis.com/), который размещён разделе:

«Продукция» / «Группы продукции» [\(https://www.eltis.com/catalog/\)](https://www.eltis.com/catalog/).

Необходимо выбрать соответствующую группу и открыть страницу с описанием нужного изделия. Паспорт в формате .pdf располагается на этой странице в подразделе: «Дополнительная информация».

## **5. РАБОТА КЛЮЧЕВОГО УСТРОЙСТВА**

- 5.1. КУ может находится в одном из двух режимов работы:
- «**Штатный режим**». Включает в себя:
	- «дежурный» режим, при котором КУ находится в состоянии ожидания прикладывания Ключа: *светодиод постоянно светится, ЭМЗ постоянно включен – дверь закрыта*;
	- режим «открытой двери», в который КУ переходит при прикладывании к считывателю зарегистрированного Ключа (или при нажатии КВ): *светодиод выдаёт длинные световые импульсы, ЭМЗ отключен – дверь открыта*.

Время нахождения в этом режиме - 3 секунды. По истечении заданного времени КУ возвращается в дежурный режим, дверь закрывается.

При предъявлении незарегистрированного ключа входная дверь не открывается. Ошибка чтения ключа сопровождается частым миганием светодиода КУ.

*Внимание!* В дежурном режиме при многократном контакте (2-3раза) металлического предмета с лицевой панелью CRE-71A может происходить частое мигание светодиода (0,1сек.) в течении 2-х сек. При этом замок не обесточивается, а дверь не открывается.

- «**Режим программирования**». В данном режиме возможно выполнение следующих процедур:
	- **I.** Запись Ключей
	- **II.** Создание МКО
	- **III.** Запись МКО (регистрация карты в КУ)
	- **IV.** Удаление списка Ключей

5.2. Данные настроек хранятся в памяти КУ.

5.3. В случае утери МКУ ее восстановление возможно на предприятииизготовителе. Для этого необходимо отослать изготовителю по электронной почте 6-ти разрядный серийный (заводской) номер КУ с заказом на изготовление МКУ. Номер записан на этикетке на задней крышке КУ.

5.4. В случае выхода КУ из строя и замены на новое возможно восстановление работоспособности записанных Ключей на новом КУ путем регистрации на нем МКО (если такое было создано) или МКУ от вышедшего из строя КУ в качестве МКО. После выполнения данной операции все записанные ключи в вышедшем из строя КУ будут открывать дверь на установленном взамен КУ.

5.5. Пример схемы подключения КУ приведен на рисунке 1. При поднесения зарегистрированного Ключа к антенне считывателя КУ,

![](_page_5_Picture_17.jpeg)

расположенной на лицевой панели, или нажатии КВ происходит отключение ЭМЗ – дверь открыта.

![](_page_6_Figure_1.jpeg)

Рис.1 Схема подключения КУ

**ВНИМАНИЕ**: Если предполагается установка на объекте **нескольких КУ**, каждое из которых будет осуществлять доступ **ТОЛЬКО** по своим Ключам, а Ключи других КУ будут игнорироваться, **использование МКО не допускается**. Каждое КУ должно работать только со своей МКУ.

**ВНИМАНИЕ**: Если предполагается установка на объекте **нескольких КУ**, у которых зарегистрирован **один МКО**, прописанные ключи прохода будут действовать на всех этих КУ.

## **6. КОНСТРУКЦИЯ**

КУ имеет конструктивное исполнение со следующими свойствами:

- корпус выполнен из алюминиевого сплава;
- лицевая панель выполнена из нержавеющей стали.

КУ имеет накладную конструкцию. Совместно с КУ могут использоваться<sup>1</sup>:

- защитный козырек KR20;
- подставка PO2.

<u>.</u>

<sup>1</sup> На КУ возможна установка козырька с подставкой. Допускается отдельная установка козырька или подставки.

Защитный козырек предохраняет КУ от атмосферных осадков. Применение подставки меняет наклон КУ.

Из корпуса КУ выходит многоцветный кабель подключения к внешним цепям. Внешний вид КУ приведен на рис.2. На лицевой панели расположены считыватель Ключей и светодиодный индикатор. С обратной стороны КУ (рис.2) расположены многоцветный кабель, две этикетки и наклейка с 6-ти разрядным серийным (заводским) номером.

На одной этикетке приведены логотип фирмы, наименование изделия, и дата изготовления, на другой - указана цветовая маркировка проводов кабеля и обозначение цепей для каждого провода.

В таблице 1 представлена информация о кабеле КУ. Информация о цветах расположена на этикетке КУ. Цвета проводов могут быть изменены, что будет отражено на данной этикетке.

Таблица1

![](_page_7_Picture_126.jpeg)

![](_page_7_Figure_6.jpeg)

Рис.2 Внешний вид изделия.

![](_page_7_Picture_8.jpeg)

## **7. ПОРЯДОК РАБОТЫ С КЛЮЧЕВЫМ УСТРОЙСТВОМ**

#### **7.1. Меры безопасности**

#### **ВНИМАНИЕ!**

- При работающем КУ в блоке питания имеется опасное для жизни напряжение **220В**.
- Все монтажные и профилактические работы производить при отключенной от сети вилке блока питания.

#### **7.2. Порядок установки и монтажа устройства**

7.2.1 Перед установкой и монтажом необходимо внимательно изучить порядок установки и монтажные схемы соединения устройств. Невыполнение приведенных ниже требований может привести к нестабильной работе устройств и к их выходу из строя.

7.2.2 Монтаж всех блоков должен производиться в обесточенном состоянии. При подключении соединительных проводов необходимо обеспечить качественную скрутку оголенных концов проводов и хороший контакт в клеммных колодках.

7.2.3 При монтаже необходимо строго соблюдать правильность подключения всех кабелей. Перед первым включением необходимо убедиться **в отсутствии коротких замыканий в кабелях связи**.

7.2.4 При использовании КУ на входной двери подъезда для уменьшения вредного влияния климатических факторов рекомендуется устанавливать КУ и замок на второй двери подъезда. Это увеличивает надежность работы и продлевает срок службы КУ, ЭМЗ и дверного доводчика.

7.2.5. При установке КУ для прохода на придомовую территорию рекомендуется размещать КУ в местах, защищенных от прямого попадания солнечных лучей, дождя и снега. Блок питания размещают в недоступном месте, по возможности максимально близко к ЭМЗ.

7.2.6 Монтаж шины питания ЭМЗ осуществляется проводом сечением не менее 0,5 мм<sup>2</sup>. Монтаж остальных цепей вести проводом сечением не менее 0,2 мм<sup>2</sup> . **Для подключения блока питания к сети 220В обязательно (!) должна быть установлена розетка**. Схема соединения блоков системы приведена на рисунке 1.

7.2.7 Демонтаж блоков системы осуществляется при отключенной от сети вилки блока питания.

#### **7.3. Проверка монтажа и включение устройства**

7.3.1 После установки блоков и монтажа соединительных проводов необходимо проверить систему на отсутствие обрывов и замыканий между проводами, а также на правильность подключения проводов к соответствующим цепям устройств.

7.3.2. Включить питание КУ.

## 8. ПРОГРАММИРОВАНИЕ КЛЮЧЕВОГО УСТРОЙСТВА

8.1. Режимы программирования КУ приведены в таблице 2:

Таблица 2.

![](_page_9_Picture_71.jpeg)

8.2. Вход в режим программирования осуществляется нажатием и удержанием КП в течение 15...45 секунд.

Выход из режима программирования осуществляется:

- если при входе в режим программирования МК не была приложена  $\bullet$ внутри временного диапазона в 90 секунд.
- кратковременным нажатием КП по завершению выполнения режимов «I»  $\bullet$  $M \langle \mathbf{II} \rangle$ :
- прикладывание МК для выхода из режима «III» и «IV»<sup>2</sup>.  $\bullet$

8.3. Выбор режима программирования.

Выбор режима программирования осуществляется кратковременным нажатием и отпусканием КП. После каждого нажатия/отпускания КП КУ переходит к следующей процедуре, что подтверждается световым и звуковым фрагментами (миганием встроенного светодиода в сопровождении звукового сигнала), различными для каждого из 4-х режимов (I, II, III или  $IV$ ).

![](_page_9_Picture_72.jpeg)

8.4. Световые и звуковые фрагменты для различных режимов:

<sup>&</sup>lt;sup>2</sup> При выходе из режима программировании КУ необходимо прикладывать ту МК (МКУ или МКО), с помощью которой производился вход в режим программирования.

Свето-звуковой фрагмент появляется один раз, после чего КУ переходит в режим ожидания действия оператора (или выполнение выбранной процедуры, или нажатие/отпускание КП для перехода к следующей процедуре). Если ни одно из указанных действий не было осуществлено, КУ переходит в дежурный режим по истечении 90 секунд.

#### 8.5. **Общий алгоритм входа в режим программирования**.

8.5.1 Нажать и удерживать КП от 15 до 45 секунд.

Нажатие КП сопровождается одиночным звуковым сигналом и «частым» (около 0,1с) миганием светодиода в течении 2-х секунд. После чего светодиод постоянно горит до входа в интервал 15…45с.

Вход в этот временной диапазон сопровождается короткими световыми и звуковыми сигналами. Необходимо отпустить КП внутри этого временного интервала.

Если КП нажата более 45 секунд, КУ переходит в дежурный режим, что подтверждается постоянным свечением светодиода.

8.5.2 Приложить МК к считывателю.

С момента отпускания КП внутри диапазона 15…45с, что сопровождается длинными световыми и звуковыми сигналами, необходимо приложить МК к считывателю в течение 90 секунд для входа в режим программирования.

После прикладывания МК от данного КУ блок переходит в режим программирования, что подтверждается отсутствием свечения светодиода. ЭМЗ будет отключен на время нахождения КУ в режиме программирования.

#### 8.6. **Работа в режиме программирования**.

Чтобы задействовать конкретный режим программирования, необходимо выполнить вход в режим программирования, а затем нажать КП 1, 2, 3 или 4 раза, в зависимости от выбранного режима. Вход в нужный режим подтверждается индикаций, в соответствии с таблицей 2 и п.8.4.

Варианты работы в режиме программирования КУ представлены алгоритмом на рисунке 4.

ВНИМАНИЕ! После того, как сформирована МКО (режим «**II**») и проведена её регистрация в «**n**» КУ (режим «**III**»), она может заменять МКУ в работе по алгоритму.

![](_page_11_Figure_0.jpeg)

Рис.4 Алгоритм программирования КУ

В режиме «Запись Ключа» осуществляется запись Ключей для прохода через данное КУ.

- Войти в режим программирования «**I**».
- Приложить к считывателю КУ Ключ.
- Прикладывание Ключа сопровождается звуковым сигналом и частым (около 0,1с) миганием светодиода в течение 2-х секунд, сменяющимся 2-х секундным медленным (около 0,5с) миганием при корректной записи Ключа. Частые звуковые сигналы и световая индикация при прикладывании Ключа сообщают об ошибке записи.
- Повторить действия со всеми Ключами, подготовленными к записи в данное КУ.
- Для выхода из режима необходимо кратковременно нажать КП. КУ перейдет в дежурный режим, о чем свидетельствует включение зеленого светодиода.
- Если в течении 90 секунд не записывать новые ключи, КУ перейдет в дежурный режим по таймауту.

Записать в КУ возможно чистые ключи формата EMF, или ключи, прописанные в один или несколько блоков вызова или КУ, работающих в автономном режиме.

### **РЕЖИМ «II». СОЗДАНИЕ МКО**

МКО может понадобится для создания группы из КУ, которые служат для доступа на одну охраняемую территорию. Например, закрытый двор с несколькими калитками для прохода. Запись Ключа в одно из КУ такой группы приводит к его записи во все КУ данной группы.

Кроме доступа на охраняемую территорию с несколькими входами МКО может быть использована для удаленной записи Ключей на КУ (*см. далее – «Режим регистрации МКО»*).

- Войти в режим программирования «**II**».
- Приложить к считывателю КУ Ключ, который будет выступать в качестве МКО. Действие сопровождается звуковым сигналом и частым (около 0,1с) миганием светодиода в течении 2-х секунд, сменяющимся 2-х секундным медленным (около 0,5с) миганием, если операция завершена успешно. Частые звуковые сигналы и световая индикация при прикладывании Ключа сообщают об ошибке создания МКО.

 Выйти из режима программирования, кратковременно нажав КП. Загорается светодиод, КУ переходит в дежурный режим. Переход в дежурный режим может быть осуществлён и по тайм-ауту 90 секунд.

После создания МКО можно использовать её вместо MKУ на множестве из «**n**» КУ одного объекта для входа в режим программирования.

### **РЕЖИМ «III». РЕГИСТРАЦИЯ МКО**

Данное действие производится для множества из «**n**» КУ одного объекта, дальнейший вход в режим программирования которых будет производится по одной карте МКО. При регистрации одной карты МКО на «**n**» КУ, при последующей записи ключей на любом из этих КУ, в них будет создаваться общий список Ключей, т.е. все «**n**» КУ будут открываться одними и теми же ключами.

#### *ВНИМАНИЕ!*

*Изначально* вход в режим программирования каждого конкретного КУ производится по MKУ, поставляемую в комплекте вместе с этим КУ.

- Войти в режим программирования «**III**».
- Приложить МКО, изначально созданную в режиме программирования «**II**», к считывателю КУ.
- После прикладывания МК происходит автоматический выход из режима программирования. КУ переходит в дежурный режим. Загорается светодиод.

Для завершения формирования группы КУ созданная в данном режиме МКО должна быть зарегистрирована на каждом из КУ группы, кроме того, на котором она была создана.

*Возможно многократно регистрировать МКО от разных объектов на одном КУ. Данное свойство можно использовать для удаленного создания Ключей. Для этого необходимо:*

- *предварительно на объекте создать МКО и принести эту МКО в офис;*
- *в дальнейшем, при необходимости создания Ключа для этого объекта, в офисном КУ зарегистрировать МКО от данного объекта и затем на этом КУ создать Ключ.*

#### **РЕЖИМ «IV». УДАЛЕНИЕ СПИСКА КЛЮЧЕЙ**

**Процедуры полного и частичного удаления ключей производятся ТОЛЬКО для единичного КУ, использующего МКУ. Для КУ, объединённых в группу из «n» устройств и использующих в своей работе МКО, данные операции не производятся.**

## *Полное удаление списка Ключей КУ (только для единичного КУ)*

- Войти в режим программирования «**IV**».
- $\triangleright$  Приложить МКУ к считывателю КУ. Список Ключей будет удалён.<sup>3</sup>
- КУ автоматически переходит в дежурный режим. Загорается светодиод.

### *Частичное удаление Ключей КУ (только для единичного КУ)*

- Войти в режим программирования «**IV**».
- Приложить МКУ к считывателю КУ.
- КУ автоматически переходит в дежурный режим. Загорается светодиод.
- Поднести к считывателю КУ Ключи, которые необходимо удалить. КУ должно отреагировать коротким звуковым сигналом и частым морганием светодиода на прикладывание каждого Ключа.
- Снова войти в режим программирования и выполнить процедуры режима «**III**» **-**зарегистрировать МКУ данного КУ в качестве МКО.
- КУ автоматически переходит в дежурный режим. Загорается светодиод.
- Из списка Ключей прохода будут удалены только те Ключи, которые прикладывались к считывателю. Остальные Ключи прохода работают как прежде.

#### *Дополнительная возможность*

*Для изменения списка действующих Ключей для «n» КУ, объединённых в группу и работающих с единой МКО, необходимо:*

- *На отдельном КУ, не входящем в состав объекта с несколькими КУ, создать в режиме программирования МКО1.*
- *Войти в режим программирования каждого КУ объекта с помощью текущей МКО и зарегистрировать в них новую МКО, в данном случае МКО1.*
- *Войти в режим программирования каждого КУ объекта с помощью МКО1 и повторно зарегистрировать в них МКО1.*
- *Список ключей будет удален, а все Ключи прохода будут заблокированы, т.к. активной стала МКО1.*
- *Затем на одном из КУ объекта войти с помощью МКО1 в режим программирования «I». Запись Ключей. Произвести запись необходимых Ключей и перейти в дежурный режим.*
- *Список Ключей изменился на записанные Ключи.*
- *Новые ключи будут работать на всех КУ с новой МКО1.*

1

<sup>3</sup> *Внимание.* Ключи из удаленного списка Ключей будут автоматически блокироваться при их поднесении к считывателю КУ. Дверь открываться не будет. Зазвучит звуковой сигнал ошибки, сопровождаемый частым миганием светодиода.

### **9. ПРОВЕРКА РАБОТОСПОСОБНОСТИ**

9.1. После программирования КУ необходимо убедиться в открывании ЭМЗ каждым из прописанных Ключей, а также нажатием КВ. КУ должно формировать редко мигающий световой сигнал «Открыто» и разблокировать ЭМЗ на 3 секунды.

9.2. При использовании чужого ключа (ключ от другого объекта) КУ должно формировать часто мигающий световой сигнал «Ошибка».

### **10. ДОПОЛНИТЕЛЬНАЯ ИНФОРМАЦИЯ**

10.1. Карта МКО создаётся для одного объекта, на котором находится «**n**» КУ, включая исходное КУ.

10.2. Если в режиме программирования с помощью МКО создать еще одну МКО, то последняя будет являться дубликатом первой МКО и не потребует регистрации в остальных КУ этого объекта.

10.3. Для создания аналогичной МКО для другого объекта, на котором находится «**m**» КУ, в качестве исходного КУ для её производства необходимо взять новое КУ, не входящее в множество «**n**».

10.4. Если после выполнения режимов «**II**» и «**III**» в одно из «**n**» КУ прописать Ключ, он автоматически будет читаться всеми «**n**» КУ этого объекта.

10.5 При выходе из строя на объекте КУ, требующего установки нового КУ, желательно сохранить в новом КУ все действующие Ключи. Для этого:

- в новом КУ войти в режим программирования «**III**».
- приложить МКУ вышедшего из строя КУ к считывателю вновь установленного КУ. На новом КУ будет зарегистрирована в качестве МКО МКУ вышедшего из строя КУ.
- происходит автоматический выход из режима программирования. Загорается светодиод, КУ переходит в дежурный режим.
- в новом КУ станут доступны все Ключи нерабочего КУ.

### **11. ЗАМЕЧАНИЯ**

11.1. **Любое** прикладывание МК или Ключа сопровождается «частым» (0,1с) миганием светодиода в течение не более 2-х секунд, сменяющимся 2-х секундным (в дежурном режиме – определяется временем открывания двери) «медленным» (0,5с) миганием, если операция выполнена успешно.

Период «медленного» мигания может наступить ранее окончания периода «частого» мигания, т.е. ранее 2-х секунд.

МК или Ключ следует удерживать у считывателя **ДО** момента появления «медленного» мигания светодиода, не дожидаясь окончания этого 2-х секундного периода, либо прекращения действия индикации, что означает успешность выполнения операции.

Время реагирования КУ на прикладывание записанного Ключа в штатном режиме составляет **в типовом случае** не более 200мс.

11.2. Если приложена МК или Ключ, но операция выполнена некорректно, период «медленного» мигания светодиода не наступит по истечению 2-х секундного периода «частого» мигания. Та же индикация появляется в случае прикладывания ключа MiFare Classic 1K вместо ключа EMF.

11.3. Если приложенные МК или Ключ не относятся к классу MiFare Classic 1K, светодиод не будет реагировать на прикладывание (не мигает).

### **12. РУКОВОДСТВО ПОЛЬЗОВАТЕЛЯ**

- 12.1. Открывание двери Ключом:
- 12.1.1 Поднесите Ключ к считывателю КУ.
- 12.1.2 Увидев редко мигающий сигнал светодиода, сопровождаемый звуковой индикацией открытия двери, ВХОДИТЕ.
	- 12.2. Открывание двери КВ:
- 12.2.1 Нажмите и отпустите КВ, расположенную с внутренней стороны двери. ВЫХОДИТЕ.

#### **13. ПРАВИЛА ХРАНЕНИЯ**

13.1. Условия хранения должны соответствовать условиям 1 ГОСТ 15150-69.

13.2. КУ должны храниться в упаковке.

13.3. В помещении должны отсутствовать пары агрессивных веществ и токопроводящей пыли.

![](_page_16_Picture_15.jpeg)